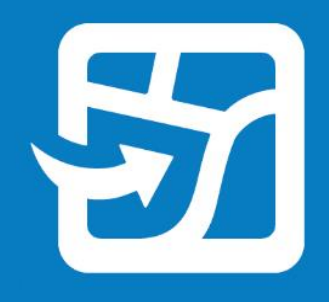

**Publication Date:** 

# **Field Maps**

## **Руководство по переходу**

Основные задачи для перехода с Collector, Explorer и Tracker на ArcGIS Field Maps в вашей организации.

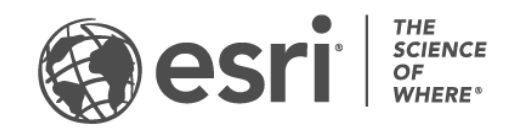

## Обзор

#### **ЗАДАЧА ВЫПОЛНЕНО**

- 1. [Добро пожаловать](#page-2-0) в [ArcGIS](#page-2-0) Field Maps
- 2. [Требования к учетной записи](#page-6-0)
- 3. [Перенос из Collector](#page-7-0)
- 4. [Перенос из Explorer](#page-9-0)
- 5. [Перенос из Tracker](#page-11-0)
- 6. [Дополнительные ресурсы](#page-13-0)
- 7. [Часто задаваемые вопросы](#page-14-0)

## <span id="page-2-0"></span>1. Добро пожаловать в ArcGIS Field Maps

ArcGIS Field Maps объединяет возможности ArcGIS Collector, ArcGIS Explorer и ArcGIS Tracker в единое мобильное решение. С помощью Field Maps мобильные сотрудники могут собирать данные, размечать карты и делиться своим местоположением - и все это из одного приложения. Field Maps позволяет мобильным работникам брать свои карты с собой везде, в том числе, используя их в автономном режиме и в помещении, а также позволяет размещать карты и ресурсы в одном приложении. Если вы уже являетесь пользователем Collector, Explorer или Tracker, переход на Field Maps встроен в их дизайн.

Карты, доступные в Collector и Explorer, помимо тех, которые были загружены или скопированы непосредственно на устройство, автоматически появятся в Field Maps. Мобильные сотрудники, у которых включен общий доступ к местоположению, могут включать и выключать общий доступ к местоположению и просматривать свои треки в Field Maps так же, как в Tracker.

Перенос с Collector, Explorer и Tracker разработан таким образом, чтобы обеспечить плавный переход, в этом руководстве имеется все, что необходимо знать для успешного переноса ваших мобильных рабочих процессов в Field Maps.

### Основные преимущества перехода на Field Maps

Field Maps предлагает расширенные возможности работы в полевых условиях, объединяя возможности Collector, Explorer и Tracker в одном приложении.

- **Одно приложение**: мобильные сотрудники, использующие Collector, Explorer и Tracker, могут использовать одно приложение для своих рабочих процессов.
- **Однократный вход:** мобильные сотрудники экономят время, входя в одно приложение для сбора данных, разметки карт и обмена информацией о своем местоположении.
- **Однократная загрузка карт:** мобильные сотрудники экономят место на своем устройстве, загружая карты для одного приложения.

## Ключевые функции Field Maps

Field Maps содержат следующие функции из Collector, Explorer и Tracker. Щелкните одно из следующего, чтобы узнать подробности:

- Платформы
- Войти
- Поддержка карт
- Автономная работа
- Просмотр карт
- Разметка карт
- Сбор данных
- Публикация местоположения

<span id="page-3-0"></span>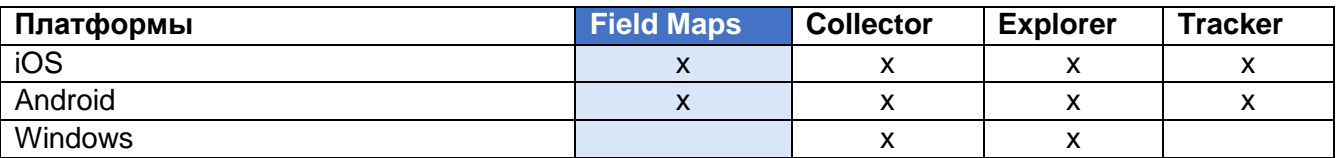

<span id="page-3-1"></span>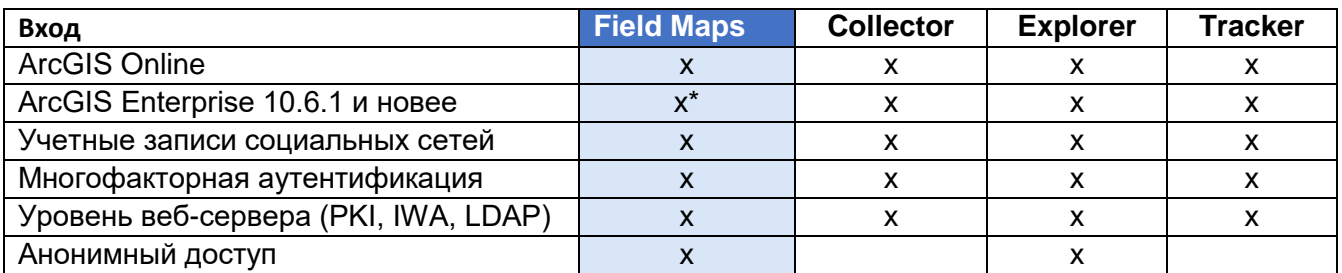

Если вы используете ArcGIS Enterprise 10.8 или более раннюю версию, вы должны зарегистрировать ID приложения ArcGIS Field Maps.

<span id="page-3-2"></span>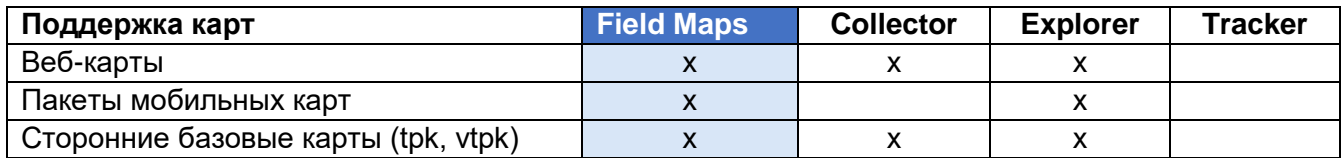

<span id="page-3-3"></span>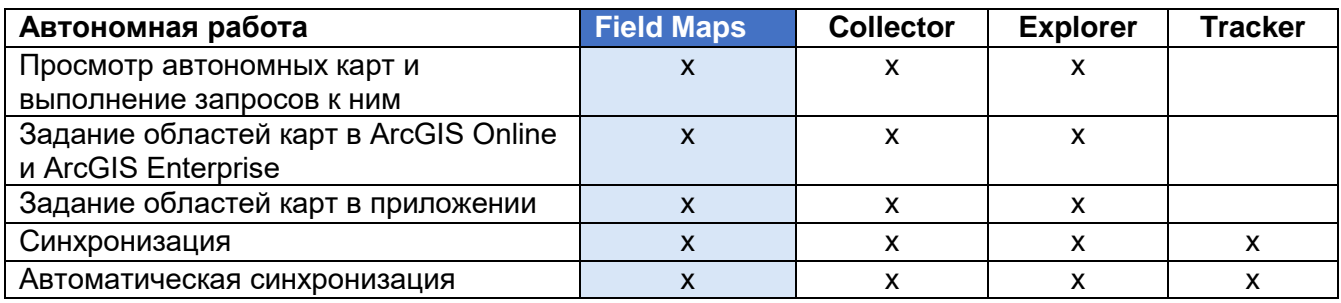

Copyright © 2022 Esri. Все права защищены.

<span id="page-4-0"></span>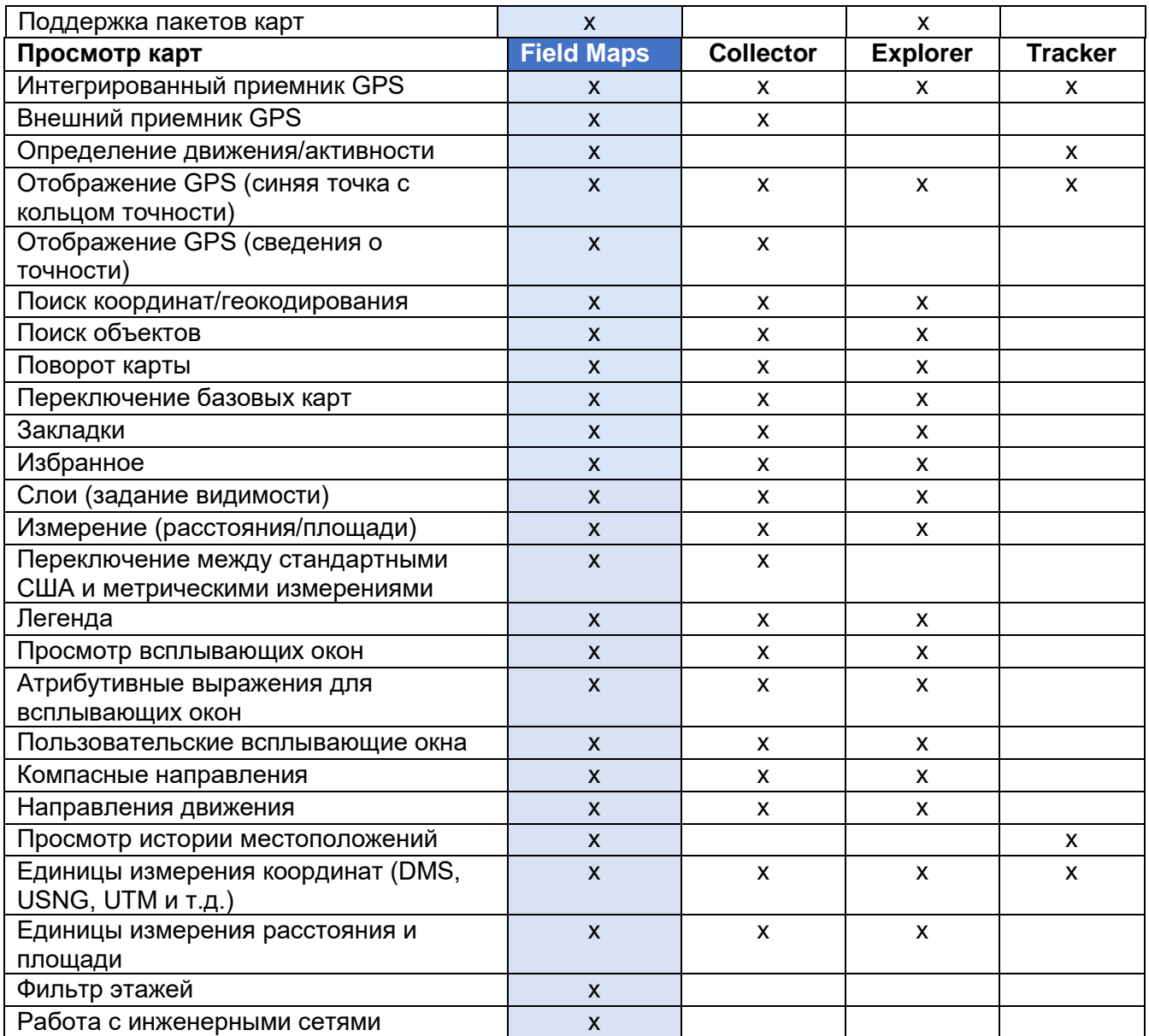

<span id="page-4-1"></span>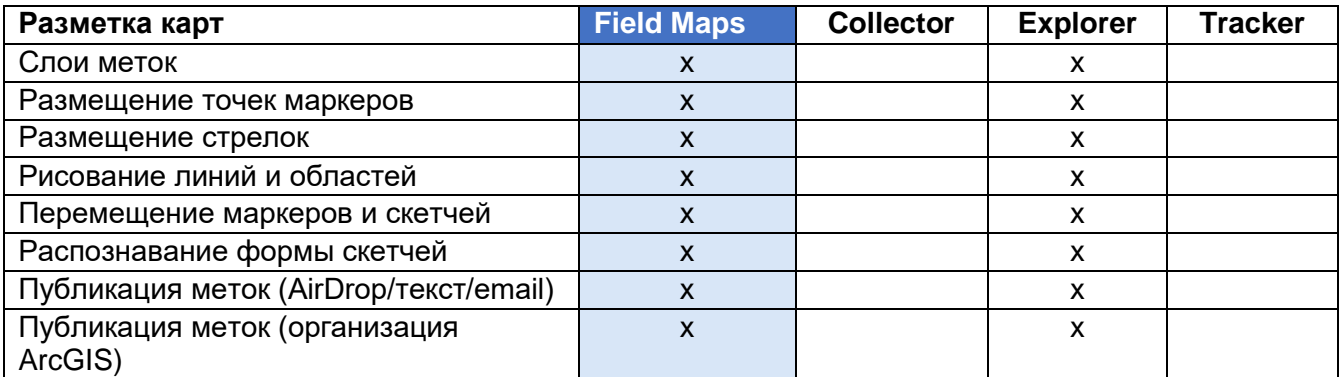

<span id="page-5-0"></span>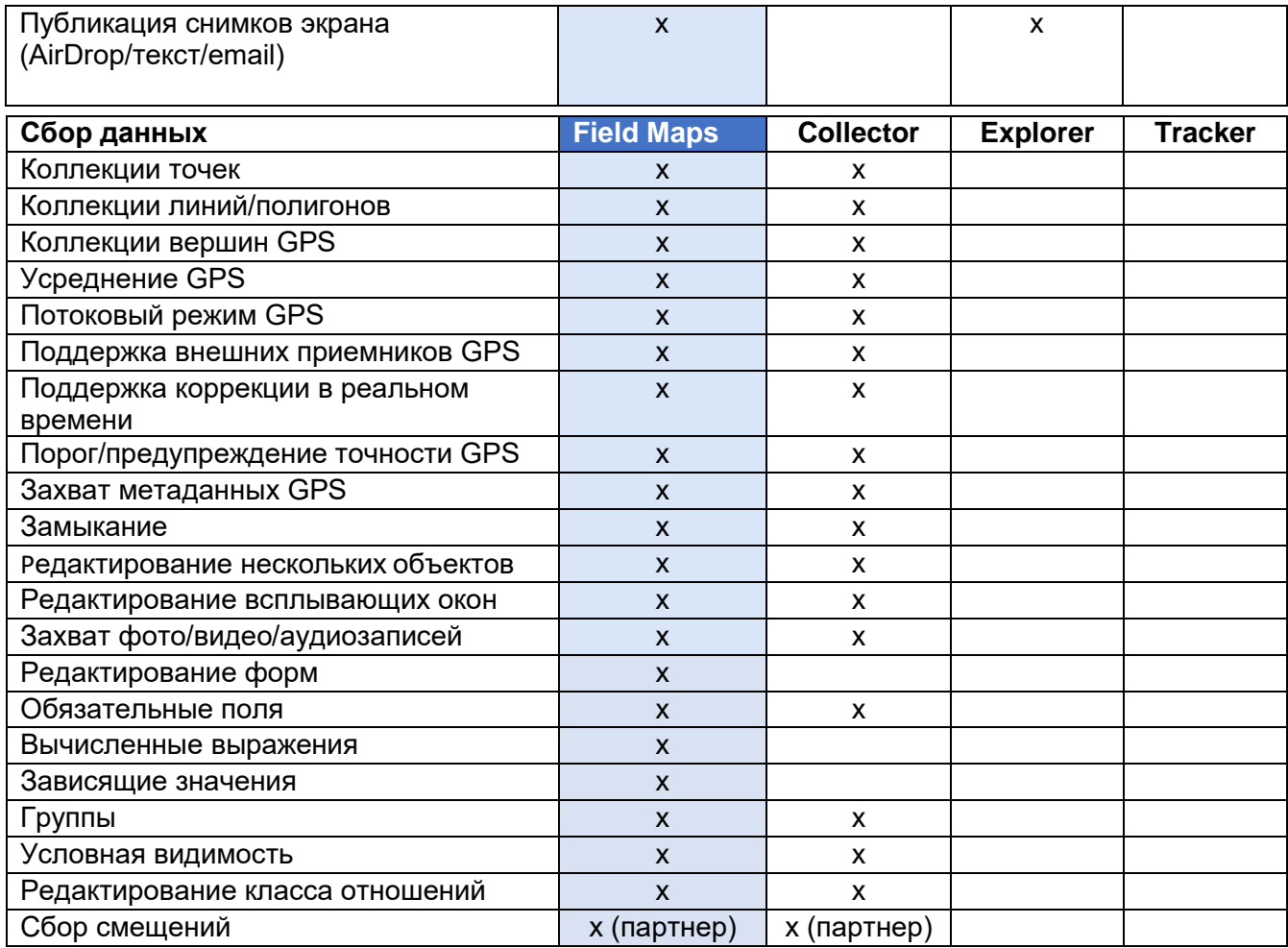

<span id="page-5-1"></span>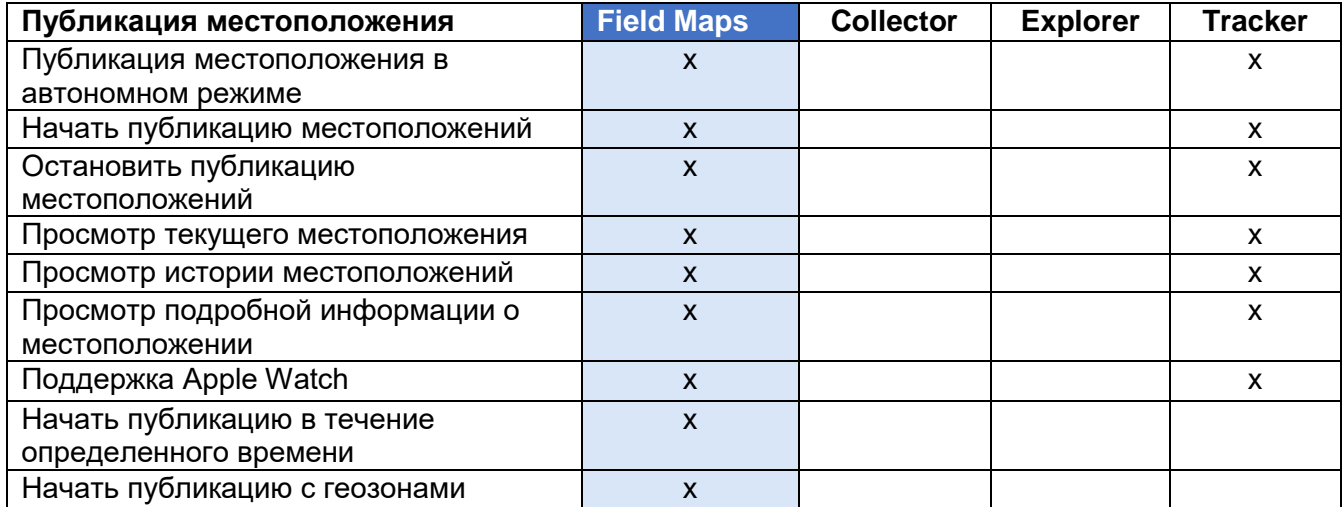

Веб-приложение ArcGIS Field Maps

ArcGIS Field Maps имеет сопутствующее веб-приложение. Оно расширяет возможности подготовки карт для работы в поле с помощью конструктора форм с механизмом перетаскивания, улучшенного взаимодействия в автономном режиме, возможности управления шаблонами объектов и многого другого. Чтобы узнать, что вы можете делать с веб-приложением Field Maps, см. раздел Настройка карты.

## <span id="page-6-0"></span>2. Требования к учетной записи

Типы пользователей и лицензии, необходимые для использования Collector, Explorer и Tracker, соответствуют использованию тех же возможностей в Field Maps.

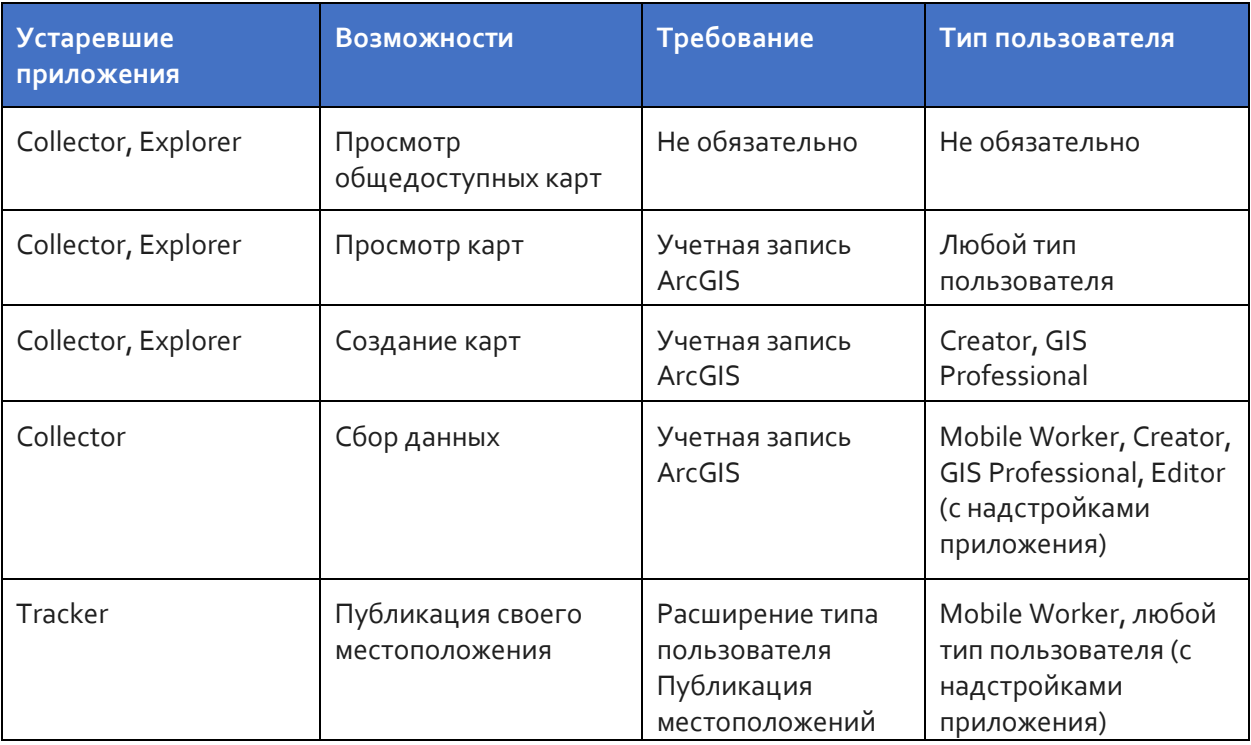

Просмотр общедоступных карт - веб-карты и пакеты мобильных карт (ММРК), которые были общедоступны, можно просматривать в Field Maps без входа.

Просмотр карт в вашей организации - для просмотра карт вашей организации в Field Maps у вас должна быть учетная запись ArcGIS.

Создание карт - для создания карт в ArcGIS Online, ArcGIS Enterprise или ArcGIS Рго для использования в Field Maps у вас должна быть учетная запись ArcGIS с типом пользователя Creator или GIS Professional.

**Сбор данных** - для сбора данных в Field Maps у мобильных сотрудников должен быть тип пользователя Mobile Worker, Creator или GIS Professional. Также для сбора данных можно использовать тип пользователя Editor с дополнительной лицензией Field Maps.

**Публикация своего местоположения** - чтобы поделиться своим местоположением в Field Maps, у вас должно быть расширение типа пользователя ArcGIS Location Sharing. Это расширение включено в тип пользователя Mobile Worker в ArcGIS Online и ArcGIS Enterprise 11.0 и более поздних версиях. Оно доступно как надстройка для всех остальных типов пользователей.

Дополнительные сведения см. в разделе [Требования к учетной записи ArcGIS](https://doc.arcgis.com/en/field-maps/faq/requirements.htm#ESRI_SECTION1_9FF9489173C741DD95472F21B5AD8374).

## <span id="page-7-0"></span>3. Перенос из Collector

В Field Maps вы можете делать все, что в настоящее время делаете в Collector, и теперь вы можете использовать разметку для заметок на своих картах. Функции, к которым у вас есть доступ в приложении, зависят от имеющихся у вас лицензий - подробнее см. в разделе [Требования к учетной записи](#page-6-0).

## Перенос карт

Карты, доступные для работы в Collector, кроме тех, которые были загружены или скопированы непосредственно на устройство, автоматически появятся в Field Maps. Если у вас уже есть базовые карты, сохраненные на устройстве для использования в Collector, выполните следующие действия, чтобы сделать их доступными в Field Maps:

#### **Перенос базовой карты**

*Примечание: если у вас еще нет папки basemaps, вы можете поместить ее в корневую папку Field Maps, он создаст папку при следующем запуске приложения.*

#### *Устройства Android*

- 1. Найдите базовую карту, которую вы хотите использовать в Field Maps. Используйте приложение для просмотра файлов на устройстве, чтобы перейти к папке \Android\data\com.esri.collector\files\base maps во внутреннем хранилище или на SD-карте.
- 2. Скопируйте или переместите базовую карту в папку \Android\data\com.esri.field maps\files\basemaps.

#### Устройства с iOS

- 1. Найдите базовую карту, которую вы хотите использовать в Field Maps. Используйте приложение Files для перехода к папке Collector\basemaps.
- 2. Скопируйте или переместите карту в папку Field Maps\basemaps.

Дополнительную информацию см. здесь:

- Чтобы узнать больше об использовании приложения Files, обратитесь в службу поддержки Apple за подробной информацией об использовании приложения Files на вашем устройстве
- Чтобы узнать больше о загрузке карт, см. разделы Подготовка карт к загрузке и Загрузка карт

### Работа с картами

Вы собираете данные в Field Maps так же, как и в Collector. Вы можете просматривать или искать карты в спискеКарты, использовать карточки карт для открытия или загрузки карт, а также собирать данные, используя Карту и панель. Вы можете использовать инструменты Разметка для аннотирования карт, просмотра информации о точности GPS в баннере GPS, а также для сбора данных и предоставления доступа к своему местоположению на карте при наличии соответствующих лицензий.

Примечание: управляйте картами, которые ваши мобильные сотрудники видят в Списке карт, с помощью параметра Использовать в ArcGIS Field Maps Mobile в ArcGIS Online, параметра Использовать в ArcGIS Field Maps Mobile в ArcGIS Enterpriseили путем скрытия карт в вебприложении Field Maps.

Более подробную информацию смотрите в разделе:

- Краткий справочник
- Сборданных
- Сбор данных высокой точности
- Общий доступ к местоположениям
- $\bullet$  Metku
- Требования

Copyright © 2022 Esri. Все права защищены.

## <span id="page-9-0"></span>4. Переход из Explorer

Вы можете делать в Field Maps все, что вы в настоящее время делаете в Explorer, и многое другое с новыми добавленными функциями. В дополнение к возможностям, которые вы используете в Explorer, Field Maps позволяет вам использовать внешний GPSприемник, отображать сведения о точности GPS и получать доступ к возможностям сбора данных и совместного использования местоположений. Функции, к которым у вас есть доступ в приложении, зависят от имеющихся у вас лицензий - подробнее см. в разделе [Требования к учетной записи](#page-6-0).

### Перенос карт

Карты, доступные для работы в Explorer, кроме тех, которые были загружены или скопированы непосредственно на устройство, автоматически появятся в Field Maps. Если у вас уже есть пакеты мобильных карт (MMPK), сохраненные на устройстве для использования в Explorer, выполните следующие действия, чтобы сделать их доступными в Field Maps.

#### **Устройства Android**

*Перенос карты*

- 1. Найдите карту, которую вы хотите использовать в Field Maps. Используйте приложение для просмотра файлов на устройстве, чтобы перейти к папке \Android\data\com.esri.explorer\files\mappackages во внутреннем хранилище или на SD-карте.
- 2. Скопируйте или переместите карту в папку \Android\data\com.esri.fieldmaps\files\mappackages.

#### *Перенос базовой карты*

- 1. Найдите базовую карту, которую вы хотите использовать в Field Maps. Используйте приложение для просмотра файлов на устройстве, чтобы перейти к папке \Android\data\com.esri.explorer\files\basemaps во внутреннем хранилище или на SD-карте.
- 2. Скопируйте или переместите базовую карту в папку \Android\data\com.esri.field maps\files\basemaps.

### Устройства с iOS

#### Перенос карты

- 1. Найдите карту, которую вы хотите использовать в Field Maps. Используйте приложение Files для перехода к папке Explorer\<username@unique identifier>\MMPKS.
- 2. Скопируйте или переместите карту в папку Field Maps\<username@unique identifier>\mappackages.

#### Перенос базовой карты

- 1. Найдите базовую карту, которую вы хотите использовать в Field Maps. Используйте приложение Files для перехода к папке Explorer\<username@unique identifier>\basemaps.
- 2. Скопируйте или переместите карту в папку Field Maps\<username@unique identifier>\basemaps.

Дополнительную информацию см. здесь:

- Чтобы узнать больше об использовании приложения Files, обратитесь в службу поддержки Apple за подробной информацией об использовании приложения Files на вашем устройстве
- Чтобы узнать больше о загрузке карт, см. разделы Подготовка карт к загрузке и Загрузка карт

## Работа с картами

Вы работаете с картами в Field Maps так же, как и в Explorer. Вы можете просматривать или искать карты в списке Карты, использовать карточки карт для открытия или загрузки карт, и работать с картами, используя Карту и панель. Вы можете использовать инструменты Разметка для аннотирования карт, просмотра информации о точности GPS в **баннере GPS,** а также для сбора данных и предоставления доступа к своему местоположению на карте при наличии соответствующих лицензий.

Примечание: управляйте картами, которые ваши мобильные сотрудники видят в Списке карт, с помощью параметра Использовать в ArcGIS Field Maps Mobile в ArcGIS Online, параметра Использовать в ArcGIS Field Maps Mobile в ArcGIS Enterpriseили путем скрытия карт в вебприложении Field Maps.

Более подробную информацию смотрите в разделе:

• [Краткий справочник](https://doc.arcgis.com/en/field-maps/android/help/quick-reference.htm)

[Метки](https://doc.arcgis.com/en/field-maps/android/help/markup.htm)

[Требования](https://doc.arcgis.com/en/field-maps/faq/requirements.htm)

- [Сбор данных](https://doc.arcgis.com/en/field-maps/android/help/capture.htm)
- [Общий доступ к местоположениям](https://doc.arcgis.com/en/field-maps/android/help/track.htm)

*Ограничение:* ArcGIS Field Maps в настоящее время недоступен на устройствах с Windows.

## <span id="page-11-0"></span>5. Переход из Tracker

Как и Tracker, Field Maps позволяет мобильным сотрудникам делиться своим местоположением. Основное отличие Field Maps заключается в том, как мобильные сотрудники взаимодействуют с возможностями совместного использования местоположения в мобильном приложении. Веб-приложение Track Viewer по-прежнему используется для создания представлений треков и их просмотра.

### Включение публикации местоположения

Публикация местоположения - это возможность для всей организации, и в Field Maps она управляется так же, как и в Tracker. Участники вашей организации, у которых есть расширение типа пользователя ArcGIS Location Sharing (входит в тип пользователя Mobile Worker), будут иметь возможность делиться своим местоположением и просматривать свои треки в Field Maps.

Более подробно см. в разделе [Включение публикации местоположений](https://doc.arcgis.com/en/field-maps/ios/help/track.htm#ESRI_SECTION1_C30D73392D964D51A8B606128A8A6E8F).

### Включение и выключение публикации местоположений

Мобильные сотрудники включают и выключают публикацию местоположения в Field Maps с помощью переключателя на карточке карты **Мои треки**. Эта карточка появляется, если у мобильных сотрудников есть расширение типа пользователя для общего доступа к местоположению. Когда мобильные сотрудники начинают делиться своим местоположением, они выбирают определенную продолжительность совместного использования местоположения. Мобильные сотрудники также могут включать и выключать общий доступ к местоположению с помощью баннера GPS на любой карте это новая функция, включенная в Field Maps.

Кроме того, мобильные сотрудники могут запускать и останавливать обмен информацией о местоположении с помощью ссылки, сопутствующего приложения Field Maps Apple Watch, быстрых действий iOS и Google Assistant.

Более подробно см. в разделе [Начать публикацию местоположений](https://doc.arcgis.com/en/field-maps/ios/help/track.htm#ESRI_SECTION1_FAFBEE8EFB4246A99FA1307B1B040960).

## Просмотр треков в мобильном приложении Field Maps

Мобильные сотрудники могут просматривать свои треки в мобильном приложении Field Maps. Помимо карты **Мои треки**, просматривать треки можно на любой карте в Field Maps. Для просмотра треков на карте, включите **Мои треки** в **Слоях**.

Дополнительные сведения см. в разделе [Просмотр треков в мобильном приложении](https://doc.arcgis.com/en/field-maps/ios/help/track.htm#ESRI_SECTION2_49B0472E535C4C48A3CD19AD68110DC5).

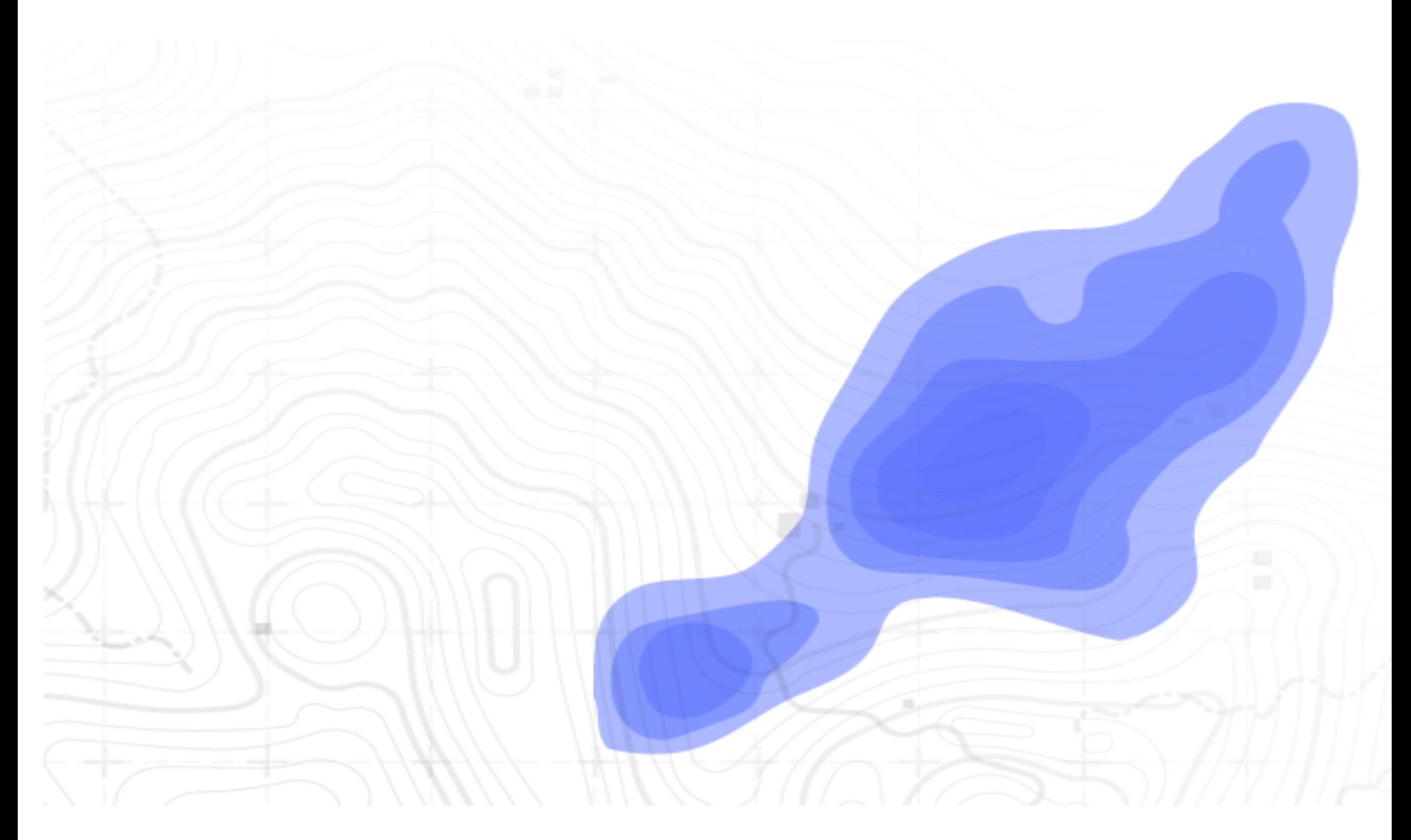

### Просмотр треков в мобильном приложении Track Viewer

Просматривайте треки и создавайте представления треков в Field Maps с помощью вебприложения Track Viewer. Вы можете создать новое представление трека или продолжить использовать существующее. Треки, захваченные в мобильном приложении Field Maps, будут отображаться в существующих представлениях треков в вашей организации.

Дополнительные сведения см. в разделе [Просмотр треков в веб](https://doc.arcgis.com/en/field-maps/ios/help/track.htm#ESRI_SECTION2_16A7D4520EBA4BFAB34FFDC7B4D6BD10)-приложении Track [Viewer.](https://doc.arcgis.com/en/field-maps/ios/help/track.htm#ESRI_SECTION2_16A7D4520EBA4BFAB34FFDC7B4D6BD10)

### Использование треков

Field Maps использует ту же службу обмена данными о местоположении, что и Tracker. Она имеет ту же схему и может быть использована для добавления слоя треков и слоя последних известных местоположений на вашу собственную карту или в приложение.

Подробнее см. в разделе [Слои треков](https://doc.arcgis.com/en/arcgis-online/reference/use-tracks.htm).

#### **Дополнительная информация**

<span id="page-13-0"></span>Подробнее о публикации местоположений см. в раздел[е Публикация местоположений](https://doc.arcgis.com/en/field-maps/ios/help/track.htm).

## 6. Дополнительные сведения

При переходе с ArcGIS Collector, ArcGIS Explorer и ArcGIS Tracker на ArcGIS Field Maps у вас могут возникнуть вопросы. Ресурсы в этом разделе помогут вам устранить неполадки и найти ответы на вопросы.

- Подробное практическое обучение см. в раздел[е Путь освоения Field Maps](https://learn.arcgis.com/en/paths/try-arcgis-field-maps/).
- Присоединитесь к [Сообществу ArcGI](https://links.esri.com/field-maps-geonet-community)S Field Maps. Вы можете присоединиться к обсуждениям в различных группах пользователей Field Maps и сотрудников Esri.
- Изучит[е статьи команды ArcGIS Field Maps](https://www.esri.com/arcgis-blog/?s=#&products=field-maps) в [ArcGIS Blog.](https://www.esri.com/arcgis-blog/overview)
- Посмотрите [канал ArcGIS Field Maps](https://mediaspace.esri.com/channel/ArcGIS+Field+Maps/238781423) на [Esri Video.](https://mediaspace.esri.com/home)
- Просмотрите [страницу Ресурсы ArcGIS Field Maps.](https://www.esri.com/en-us/arcgis/products/arcgis-field-maps/resources) Это единая точка входа для всех сведений об ArcGIS Field Maps - документации, блогов, учебных материалов и т.д.

### Решение проблем и техническая поддержка

Вам нужна помощь с ArcGIS Field Maps? Изучите следующее:

- [Справка](https://doc.arcgis.com/en/field-maps/android/help/) ArcGIS Field Maps доступна для поиска по ключевому слову и содержит полную документацию - от создания слоев и карт до настройки форм и использования приложения.
- Проконсультируйтесь с [сообществом ArcGIS Field Maps](https://links.esri.com/field-maps-geonet-community) и получите ответы на интересующие вас вопросы от коллег и участников команды ArcGIS Field Maps.
- <span id="page-14-0"></span> Если это не помогло, и вам все равно нужна помощь, обратитесь в [Техническую](https://www.esri.com/en-us/contact#c=us&t=5)  [поддержку Esri](https://www.esri.com/en-us/contact#c=us&t=5) со своей технической проблемой, либо в [Клиентскую службу Esri](https://www.esri.com/en-us/contact#c=us&t=3), чтобы решить вопросы с лицензированием.

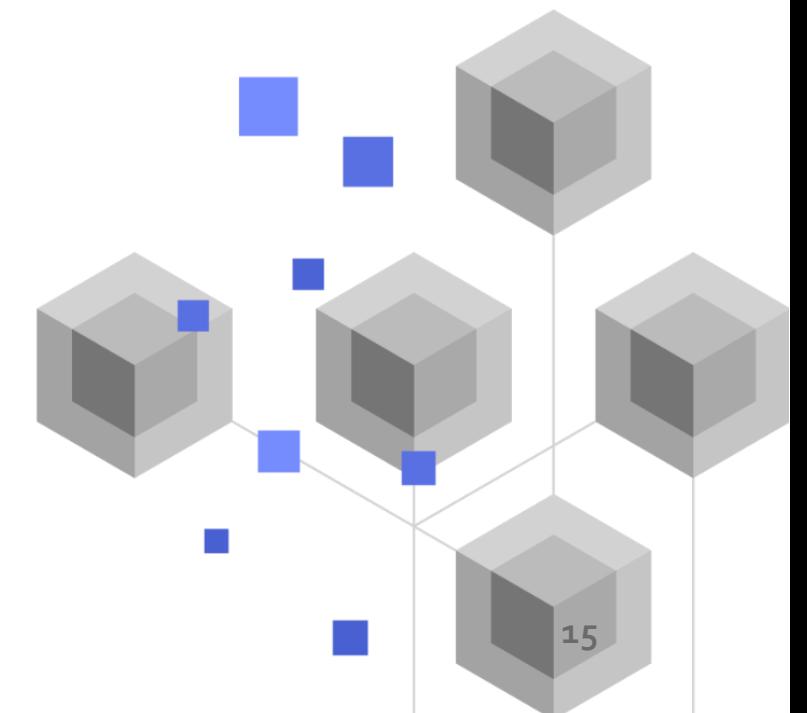

## 7. FAQ

#### **Как получить это приложение?**

ArcGIS Field Maps доступно в [Google Play](https://links.esri.com/arcgis-field-maps-google-play-store) для устройств на Android и в [App Store](https://links.esri.com/arcgis-field-maps-app-store) для iPad и iPhone.

*Примечание: если у вас нет доступа к Google Play, см[. техническую статью](https://links.esri.com/download-field-maps-android) о загрузке Field Maps с сайта Esri.*

#### **Какие полевые приложения Esri могут быть интегрированы с Field Maps?**

Следующие полевые приложения Esri могут быть интегрированы с Field Maps:

- [ArcGIS Navigator](https://www.esri.com/en-us/arcgis/products/arcgis-navigator/resources) проложите маршрут к объектам и достопримечательностям с помощью инструмента **Направления** в Field Maps.
- [ArcGIS Workforce](https://www.esri.com/en-us/arcgis/products/arcgis-workforce/resources) выполняя задания в Workforce, используйте действие **Открыть в Field Maps** для просмотра и сбора данных, относящихся к заданию.
- [ArcGIS Survey123](https://www.esri.com/en-us/arcgis/products/arcgis-survey123/overview#:~:text=ArcGIS%20Survey123%20is%20a%20complete,when%20disconnected%20from%20the%20Internet.) используйте ссылки на приложения во всплывающем окне Field Maps, чтобы открыть Survey123 и собрать данные.
- [ArcGIS QuickCapture](https://www.esri.com/en-us/arcgis/products/arcgis-quickcapture/overview) используйте ссылки на приложения во всплывающем окне Field Maps, чтобы открыть QuickCapture и собрать данные.

#### **Поддерживает ли Field Maps ссылки на приложения?**

Да - информацию о том, как использовать ссылки на приложения в Field Maps, а также список доступных параметров см. в разделе [Открытие карты по ссылке](https://doc.arcgis.com/en/field-maps/android/help/deploy-your-map.htm#ESRI_SECTION1_F7DE2402BA8743E5BFC4A1241072960E).

#### **Можно ли использовать управление мобильными устройствами (MDM) с Field Maps?**

Да - информацию о том, как настраивать MDM для Field Maps, а также список доступных параметров см. в разделе [Управление мобильными устройствами](https://doc.arcgis.com/en/field-maps/android/help/deploy-your-map.htm#ESRI_SECTION1_CC53DED5869D43EA8357CDFE7CAE8959).

#### **Что планируется в Field Maps?**

Field Maps будет включать возможности ArcGIS Workforce и ArcGIS Navigator, обеспечивая координацию и навигацию сотрудников. Для получения дополнительной информации о планах развития Field Maps см. разде[л Введение в ArcGIS Field Maps](https://www.esri.com/arcgis-blog/products/apps/field-mobility/introducing-arcgis-field-maps/).

#### **Field Maps заменит Collector, Explorer и Tracker?**

Да. Field Maps будет единственным приложением, которое вам понадобится для использования карт в полевых условиях. Collector, Explorer и Tracke[r устарели в декабре](https://www.esri.com/arcgis-blog/products/collector/field-mobility/deprecation-notice-for-selected-field-apps/)  [2021 года,](https://www.esri.com/arcgis-blog/products/collector/field-mobility/deprecation-notice-for-selected-field-apps/) они будут [удалены из Google Play и Apple App Store](https://www.esri.com/arcgis-blog/products/collector/field-mobility/removal-of-retired-field-apps-from-google-play-and-apples-app-store/) в ноябре 2022 года. Будьте в курсе событий, касающихся полевых приложений, присоединившись к обсуждению в [блоге ArcGIS](https://www.esri.com/arcgis-blog/overview) и [в сообществе ArcGI](https://links.esri.com/field-maps-geonet-community)S Field Maps.